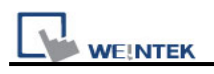

## **How to Set Barcode Scanner**

[RS-232]

Take symbol type LS1203 as an example, Barcode Scanner should be set before using, and scan from Step1 to Step6 in sequence.

Step1. [Keyboard Wedge Interface] IBM PC/AT and IBM PC COMPATIBLES

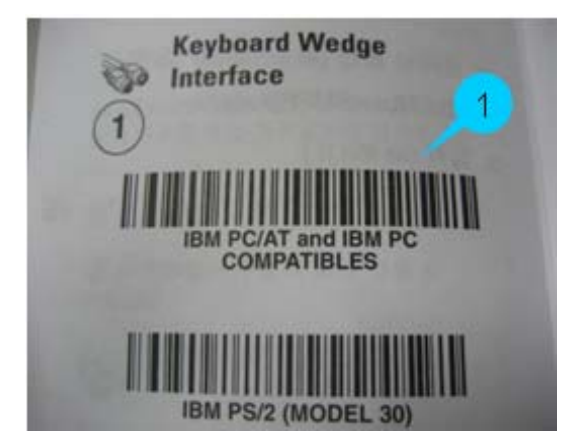

Step2. [Country Keyboard Types (Country Codes)] NORTH AMERICAN (Default)

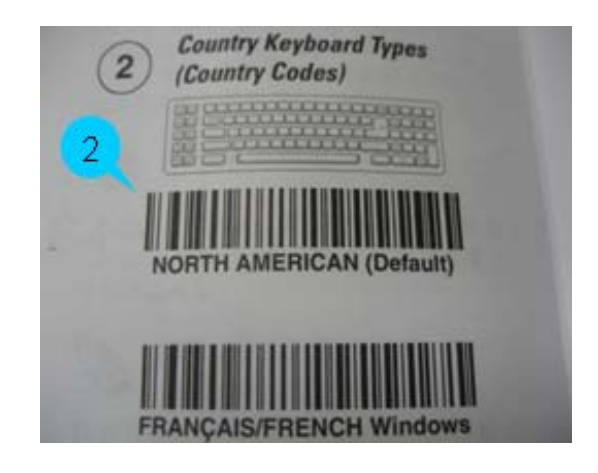

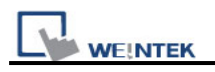

Step3. [RS-232 Interface] STANDARD RS-232

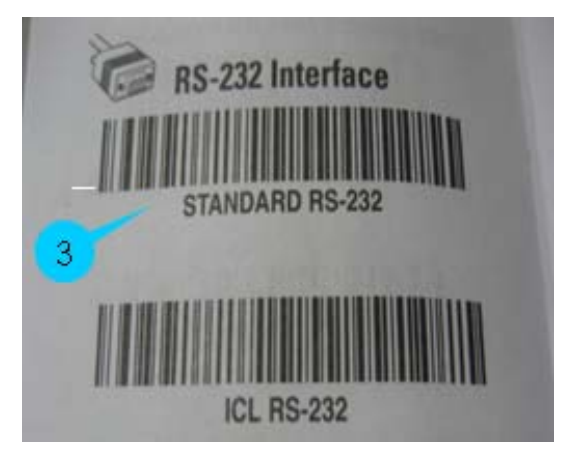

Step4 ~ 6. [Set Scan Data Transmission Format] SCAN OPTIONS <DATA><SUFFIX> ENTER

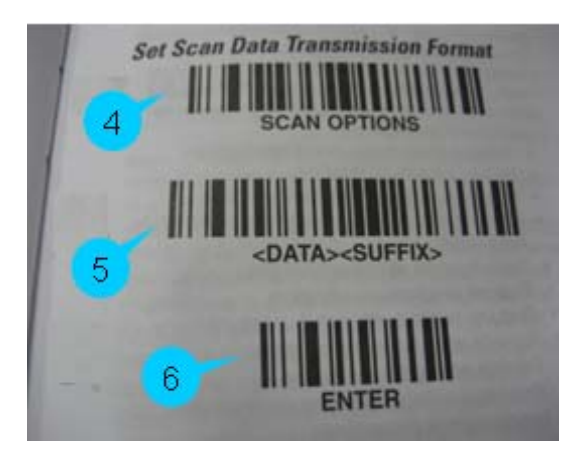

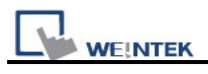

## [USB]

Take ZEBEX USB Barcode Scanner as an example, settings should be done before using. Set the Interface first, scan from Step1~Step3.

Step1. Start of Configuration Step2. [Interface Selection] ->USB Step3. End of Configuration

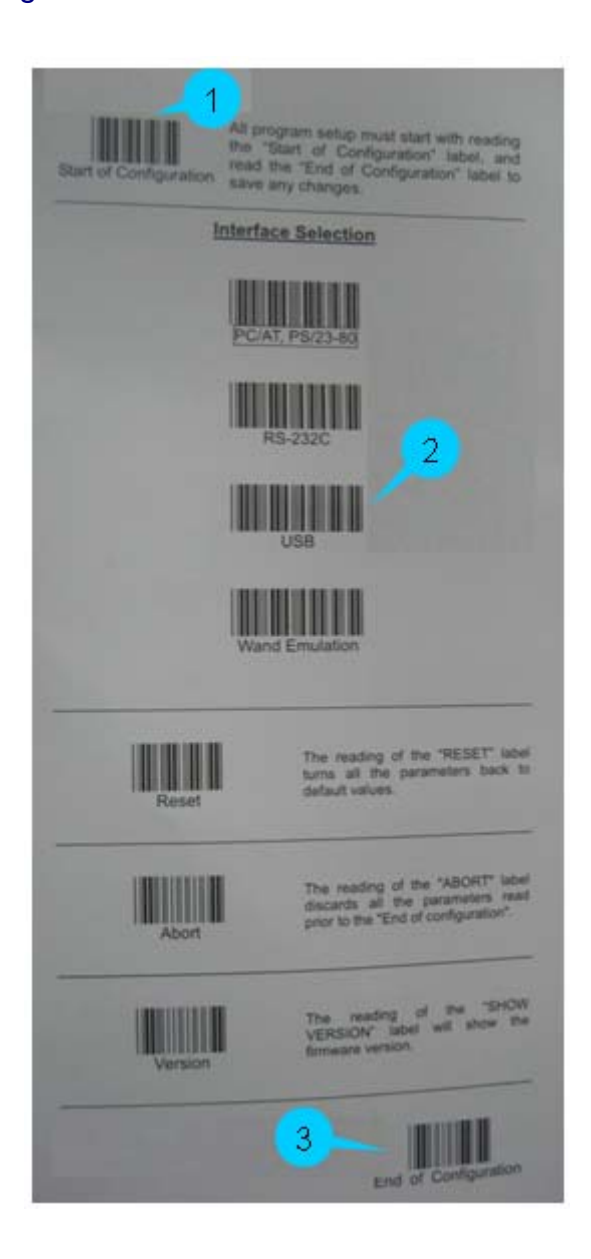

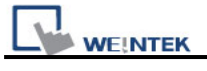

Now go on to USB Mode basic settings, scan from Step1 ~ Step5.

- Step1. Start of Configuration
- Step2. [Keyboard Type] -> US Keyboard
- Step3. [Good Read Beeper Selection] -> Medium
- Step4. [Scanning Mode Selection] -> Trigger Mode
- Step5. End of Configuration

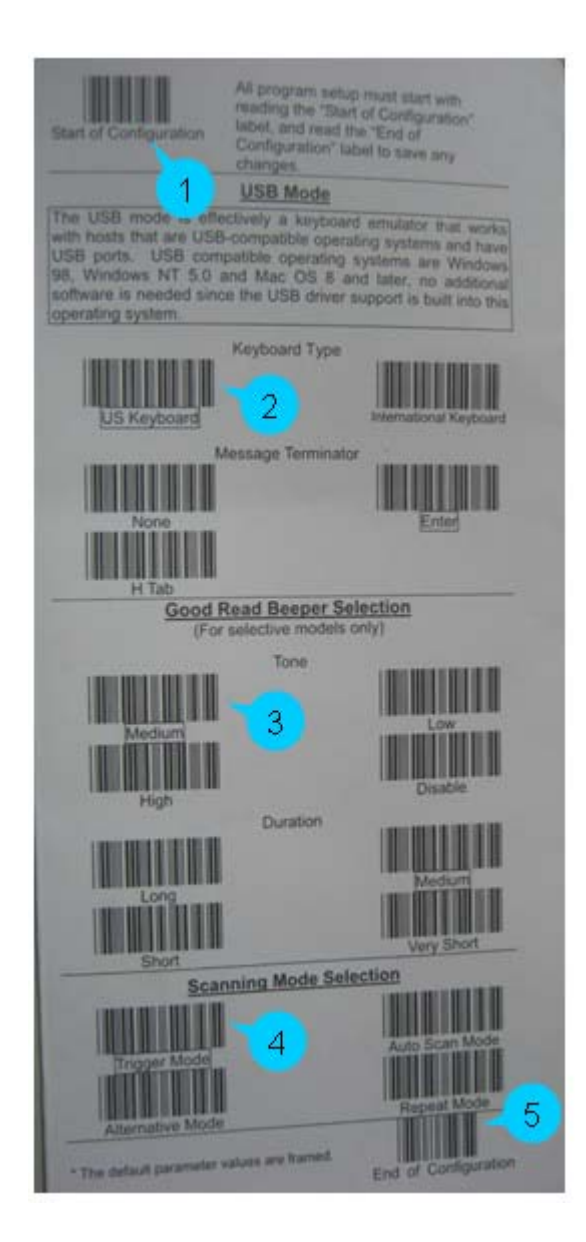